# Introduction to Python

Wouter Wolfslag School of Informatics University of Edinburgh

## Content

Basic introduction to python

Setup

Code Walkthrough

### Mac and Windows

#### Mac

Most Macs come with Python 2.7 already installed, open the Terminal, type command:

python -V
Python 2.7.3

#### Windows 7

Open the Windows menu, search **Command Prompt** and type command:

```
python
Python 2.7.4 (r264:75708, Oct 10 2009, 07:36:50) [MSC v.1500 64 bit (AMD64)]
on win32
Type "help", "copyright", "credits" or "license" for further information.
```

### Linux users

Ubuntu 14.04 comes with python 2 and python 3

```
zhibin@alebotics:~$ python
Python 2.7.6 (default, Oct 26 2016, 20:30:19)
[GCC 4.8.4] on linux2
Type "help", "copyright", "credits" or "license" for more information.
>>> quit()
zhibin@alebotics:~$ python3
Python 3.4.3 (default, Nov 17 2016, 01:08:31)
[GCC 4.8.4] on linux
Type "help", "copyright", "credits" or "license" for more information.
>>> quit()
zhibin@alebotics:~$ ■
```

We opt to Python 2.7 for this tutorial since much existing code needs quite some modification to run in Python 3.

# Python version and directory

Check your Python version and directory

zhibin@alebotics:~\$ python -V Python 2.7.6 zhibin@alebotics:~\$ which python /usr/bin/python zhibin@alebotics:~\$ python3 -V Python 3.4.3

```
zhibin@alebotics:~$ python -V
Python 2.7.6
zhibin@alebotics:~$ which python
/usr/bin/python
```

### Text editor

Linux default: gedit

Or install sublime

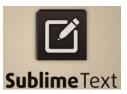

- wget -qO https://download.sublimetext.com/sublimehq-pub.gpg | sudo apt-key add -
- 2. echo "deb https://download.sublimetext.com/ apt/stable/" | sudo tee /etc/apt/sources.list.d/sublime-text.list
- 3. sudo apt-get update
- 4. sudo apt-get install sublime-text

IDLE

sudo apt-get install idle

## Getting started with IDLE

Python 2.7.6 Shell

Both single/double quotation marks work.

```
Python 2.7.6 (default, Oct 26 2016, 20:30:19)
[GCC 4.8.4] on linux2
Type "copyright", "credits" or "license()" for more information.
>>> print 'RSS Python Tutorial'
RSS Python Tutorial
>>> print "RSS Python Tutorial"
RSS Python Tutorial
>>>
zhibin@alebotics:~$ python3
Python 3.4.3 (default, Nov 17 2016, 01:08:31)
[GCC 4.8.4] on linux
Type "help", "copyright", "credits" or "license" for more information
>>> print('This is Python 3')
This is Python 3
>>> print("This is Python 3")
This is Python 3
```

## Python's built-in functions (direct use without import math)

|               |             | Built-in<br>Functions |             |                |
|---------------|-------------|-----------------------|-------------|----------------|
| abs()         | divmod()    | input()               | open()      | staticmethod() |
| all()         | enumerate() | int()                 | ord()       | str()          |
| any()         | eval()      | isinstance()          | pow()       | sum()          |
| basestring()  | execfile()  | issubclass()          | print()     | super()        |
| bin()         | file()      | iter()                | property()  | tuple()        |
| bool()        | filter()    | len()                 | range()     | type()         |
| bytearray()   | float()     | list()                | raw_input() | unichr()       |
| callable()    | format()    | locals()              | reduce()    | unicode()      |
| chr()         | frozenset() | long()                | reload()    | vars()         |
| classmethod() | getattr()   | map()                 | repr()      | xrange()       |
| cmp()         | globals()   | max()                 | reversed()  | zip()          |
| compile()     | hasattr()   | memoryview()          | round()     | import()       |
| complex()     | hash()      | min()                 | set()       |                |
| delattr()     | help()      | next()                | setattr()   |                |
| dict()        | hex()       | object()              | slice()     |                |
| dir()         | id()        | oct()                 | sorted()    |                |

## Code walk-through

- Reading and writing files
- Common math operation with built-in functions
- Math operation by math
- Matrix operation by *numpy*
- Create and call functions
- ➢ If else statement
- Creating loops

## Programming!

Write a function for solving the roots of a quadratic polynomial:

$$ax^{2} + bx + c = 0$$

Use a, b, c as arguments

Hint:

$$X_1 = (-b + sqrt(b^2 - 4ac)) / (2a)$$

$$x_2 = (-b - sqrt(b^2 - 4ac)) / (2a)$$

Then, solve two roots of the following equation:  $x^2 - 8x - 16$ 

## Resources for learning Python

Python online resources:

wiki.python.org/moin/BeginnersGuide

en.wikibooks.org/wiki/A\_Beginner's\_Python\_Tutorial/

scipy.org

Or textbooks (library)

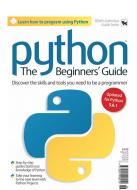